# **MANAGING MEETING PARTICIPANTS**

Just as in the physical rooms, meetings on Zoom feature resentments, ringing phones, and other disturbances.

Fortunately, while not possible to maintain absolute security or order, there are a number of features available to handle the more disruptive participants.

These are suggestions only. It is up the group conscious on what meeting settings to set.

## **Requiring Zoom Registration**

The highest level of safety that Zoom offers is requiring attendees to register a Zoom account to attend the meeting. It is up to the group conscious on whether to require registration and all of these settings.

There is a concern that this setting will turn off newcomers. Consider the newcomer and fellows who attends a meeting that is "Zoombombed" by a troll – their meeting is now at risk.

## **Set Safe Meeting Default Settings**

On the Zoom Settings page, turn off participant controls:

- 1. Sign into Zoom.us.
- 2. Click on the Settings link on the left.
- 3. On the right side of the page, **turn off: Autosaving chats, file transfer, screen sharing, virtual background, and remote control.**

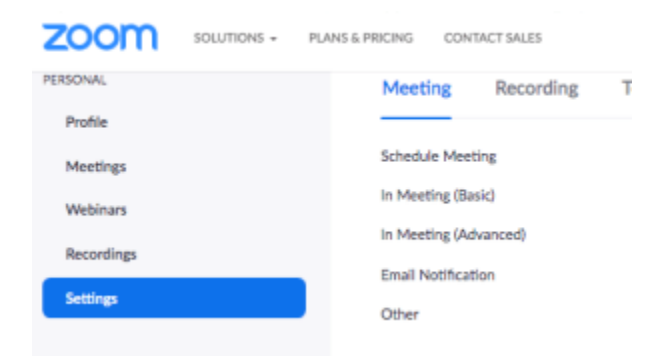

# **Identify a Meeting Secretary** *AND* **a Co-Host**

For starters, elect a co-host whose role is to shoulder the weight of maintaining order during the online meeting by managing the participants. This allows the meeting secretary to focus on the meeting, while the co-host focuses on managing participants and the meeting controls. Cohosts are assigned during a meeting and cannot start a meeting.

#### **Assign a Co-Host**

1. Sign into Zoom.us.

- 2. Click on the Settings link on the left of the screen.
- 3. Scroll down to the Co-host option on the Meeting tab and verify that the setting is enabled.
- 4. Turn on Co-Host. If a verification dialog displays, choose Turn On to verify the change.

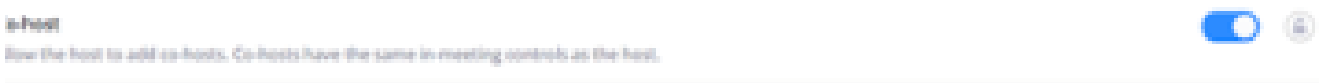

## **Manage Disruptive Participants During a Meeting**

The Meeting Participants window offers control over most aspects of your meeting and those attending. Zoom has a [10 minute long video](https://support.zoom.us/hc/en-us/articles/201363183-Managing-users) that is recommended viewing for all meeting secretaries who host meetings and anyone who plans to co-host a meeting at any time.

#### **Remove Participants**

1. During the meeting, click **Manage** to display the participants list.

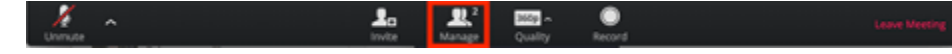

2. Hover over a participant and click **More** for these options:

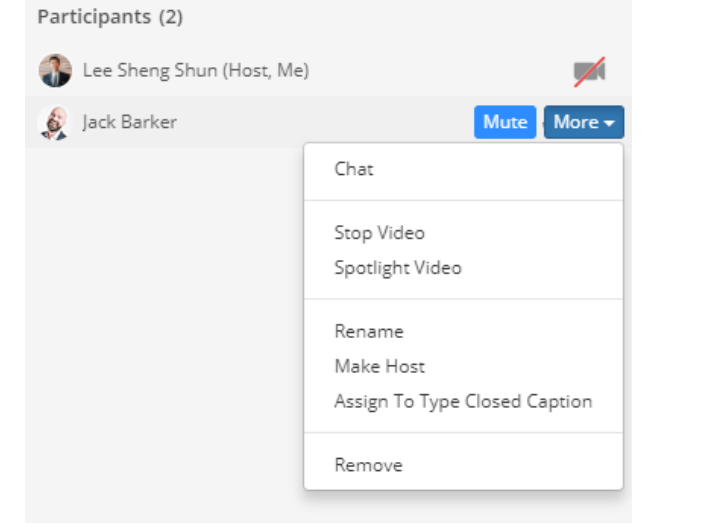

3. Click Remove

#### **Locking the Meeting to Prevent Re-Joining of Removed Participants**

During the meeting, a host can see More and Mute All Controls at the bottom of the Participants list.

1. On the Participants List, click Lock Meeting to prevent other participants to join the meeting in progress.

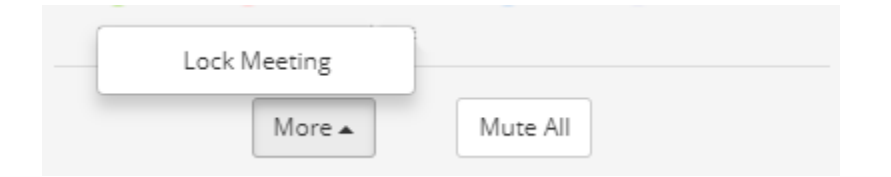

## **Muting All Participants**

During the meeting, a host can see More and Mute All Controls at the bottom of the Participants list.

1. On the Participants List, click Mute All to mute all meeting attendees.

# **Suggested Other Zoom Features**

Consider enabling the [Waiting Room](https://support.zoom.us/hc/en-us/articles/115000332726-Waiting-Room) for your meeting. You then play an active role choosing who to allow into the room through the participants list.

Consider disabling [Join Before Host](https://support.zoom.us/hc/en-us/articles/202828525-Join-Before-Host) to keep users out before the host arrives. When "Join Before Host" is enabled anyone can enter at anytime.

Consider restricting [In-Meeting Chat](https://support.zoom.us/hc/en-us/articles/203650445-In-Meeting-Chat) to reach only host only during the meeting. Many meetings open it up for fellowship after the meeting.

# **Other Suggestions for Setting Up Meetings to Keep Safe from Disruptive Attendees**

- You can also take a group conscience regarding screen sharing, mute and unmute privileges, chat settings among participants and more.
- Make sure your zoom meeting is set up for anonymity
- Hold a steering committee meeting using a private link sent to the meeting's phone list. Take a group conscious on how to secure the meetings and keep them safe.
- Ensure that all meeting secretaries have access to Host controls so they can take control of the meeting when the safety of the members are compromised.
- Train the host/secretary on how to kick out attendees who become disruptive.
- For closed meetings: Consider using a private Zoom meeting link for the meeting and send only to phone list members.
- Newcomers: Consider hosting newcomer meetings with public links, but enable the Waiting Room, so the host/secretary has to allow everyone in the meeting.
- CPIC Committees or H&I Reps Consider reaching out to local rehab centers and let them know about new safety protocols.

# **We are Responsible**

It is unfortunate that we have a need to address this issue, but doing so and keeping online meetings going will do more to allow the sick and suffering alcoholic to find us than taking meetings underground will. Keep in mind our Responsibility Statement:

> *I am responsible… When anyone, anywhere, reaches out for help, I want the hand of A.A. always to be there. And for that: I am responsible.*